# ESERCITAZIONE LEZ. 13

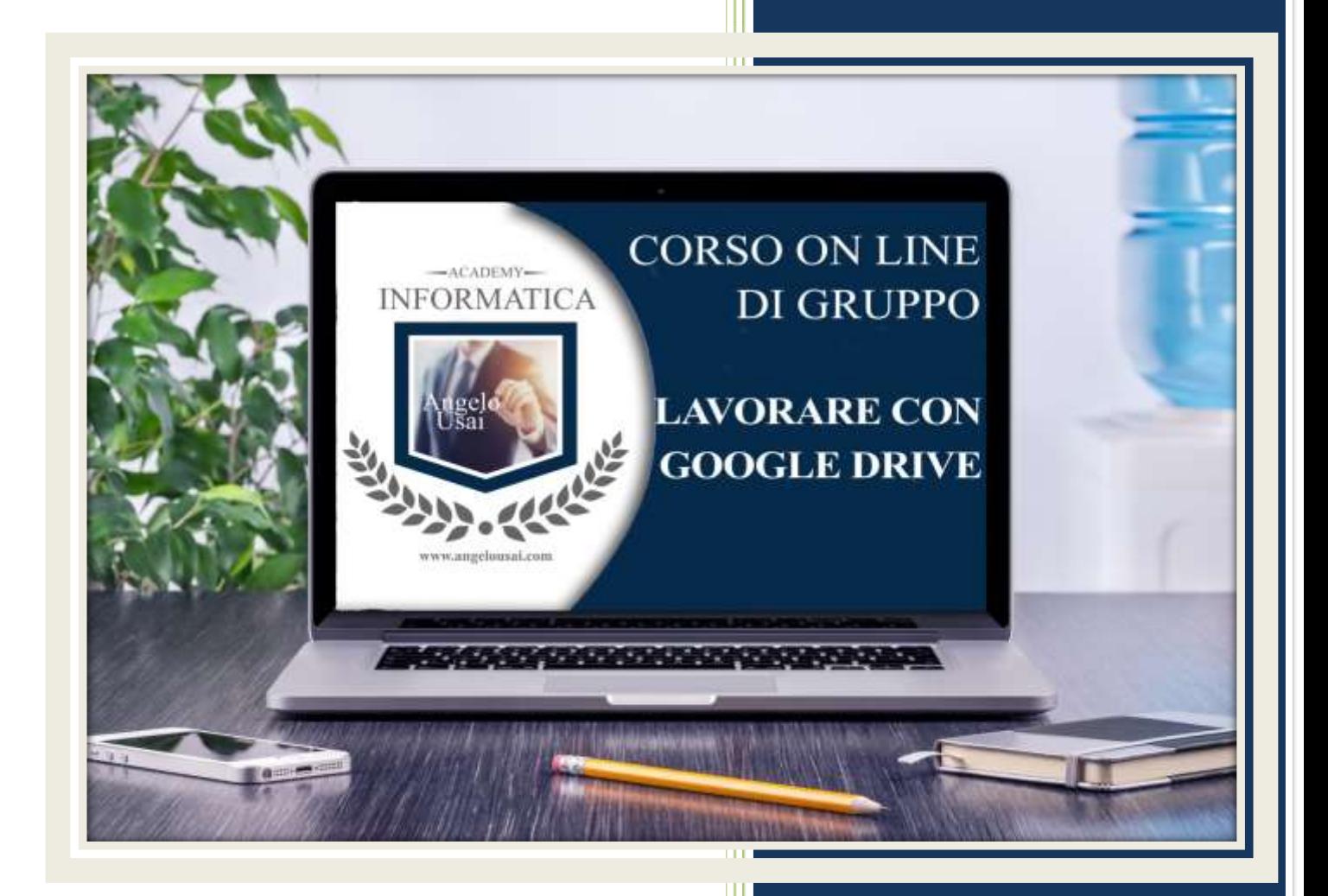

academyinformatica.net

### TRACCIA PER ESERCITAZIONE LEZ. 13

#### **I° ESERCIZIO**

- Dal proprio P.C. accedere a Drive e riaprire il file aprire il file "TESTI DIGITALI ON CLOUD" utilizzato durante la lezione
- Sotto gli ultimi titoli inseriti nel capitolo di Presentazioni di Google, sostituire il testo presente con una vostra descrizione quanto più dettagliata ed esplicativa possibile
- Chiudere il file ed uscire quindi da Drive (*avendo condiviso il lavoro con me, avrò modo di vedere in tempo reale tutte le implementazioni ed eventualmente corroborarle con mie indicazioni/suggerimenti/correzioni)*

#### **II° ESERCIZIO**

- Dal proprio P.C. accedere a Drive e, tramite SPECIALI, riaprire la Presentazione di Google "01 PROGETTO GRAFICO" utilizzata durante la lezione
- Realizzare l'immagine JPEG della diapositiva n°3 ed inviarla come allegato alla mail: info@angelousai.com, mettendo come OGGETTO "Immagine Diapositiva TRE le" seguito dal vostro nome e cognome

#### **III° ESERCIZIO**

 Inviare una mail all'indirizzo: info@angelousai.com, mettendo come OGGETTO "XIII Lezione - Considerazioni su Presentazioni di Google" seguito dal vostro nome e cognome, come TESTO se vi è chiaro quanto abbiamo appreso sul software Presentazioni di Google

## **Buon lavoro!**

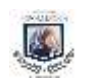